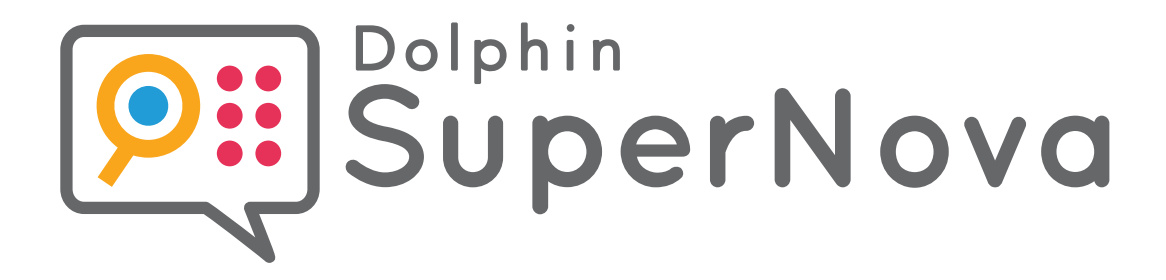

# **Guida ai Tasti Rapidi**

Ingrand  $\overline{\mathcal{C}}$ 

**Tasti Rapidi per PC desk, portatili e Touch screen**

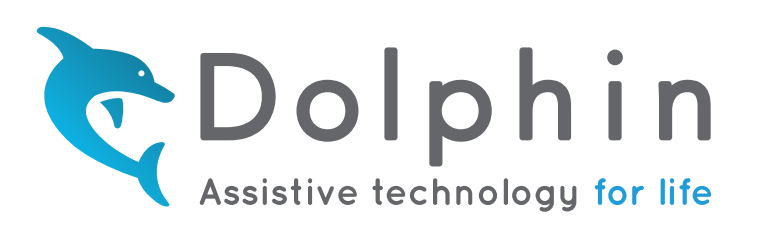

**Questo documento è disponibile in altri formati su www.YourDolphin.com**

## **Introduzione 1**

Questo documento elenca i tasti rapidi più usati per l'utilizzo di Dolphin SuperNova. Ci sono 3 edizioni di SuperNova:

Ingranditore  $\bigstar$ Ingranditore Vocale

Ingranditore e Screen Reader

Potete trovare un elenco di tutti i tasti rapidi di SuperNova nel manuale utente. Per aprire il manuale, premere F1 o cliccare sul pulsante "Aiuto" nel Pannello di Controllo di SuperNova. Per ottenere un aiuto contestuale e l'elenco dei tasti rapidi quando si utilizzano specifiche applicazioni, premere BLOCCA MAIUSCOLA + F1 dall'interno dell'applicazione.

Molti utenti preferiscono utilizzare i Tasti Rapidi predefiniti, poichè i tasti Voce più usati possono essere attivati premendo un singolo tasto. Quando un Tasto Rapido indica "TN - Tastierino Numerico" significa che il tasto si trova sul tastierino numerico, un gruppo di tasti generalmente posizionato sull'estrema destra della tastiera. In un computer portatile i tasti del Tastierino Numerico possono essere attivati tenendo premuto il tasto FN. Quando il Tastierino Numerico non è disponibile, oppure è difficile da utilizzare, si raccomanda di utilizzare il layout tastiera per PC portatile. In questo documento, i Tasti Rapidi per PC portatile che differiscono da quelli per PC da tavolo sono indicati in parentesi quadre.

## **Scelta Layout Tastiera e Tasti Rapidi**

Quando SuperNova è attivo, aprire il Pannello di Controllo di SuperNova tenendo premuto il tasto CONTROL sinistro e premendo BARRA SPAZIATRICE. Quindi premere ALT + G per aprire il menu "Generale" e premere T per aprire la finestra di dialogo "Tastiera e Tasti Rapidi", dove è possibile scegliere il layout tastiera, la lingua tastiera e il gruppo di tasti rapidi preferiti. Premere OK per salvare eventuali modifiche e chiudere la finestra di dialogo.

# **Primi passi con SuperNova**

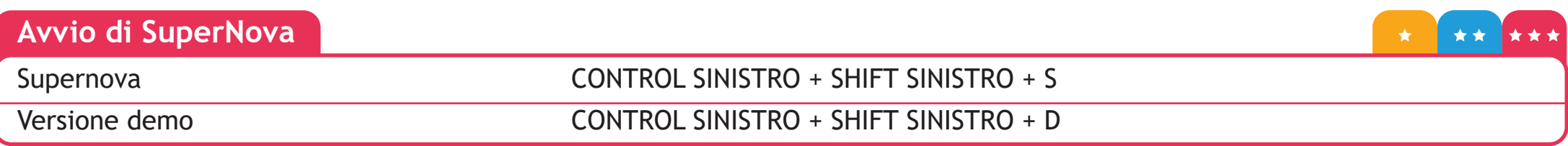

**Generale**

\*\* \*\*\*  $\star$ 

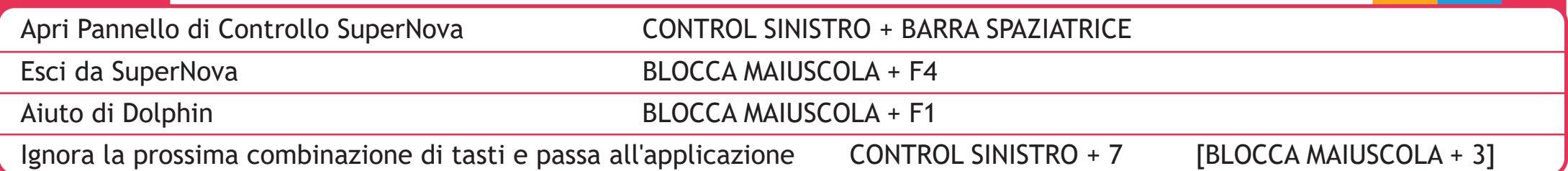

# **Ingrandimento**

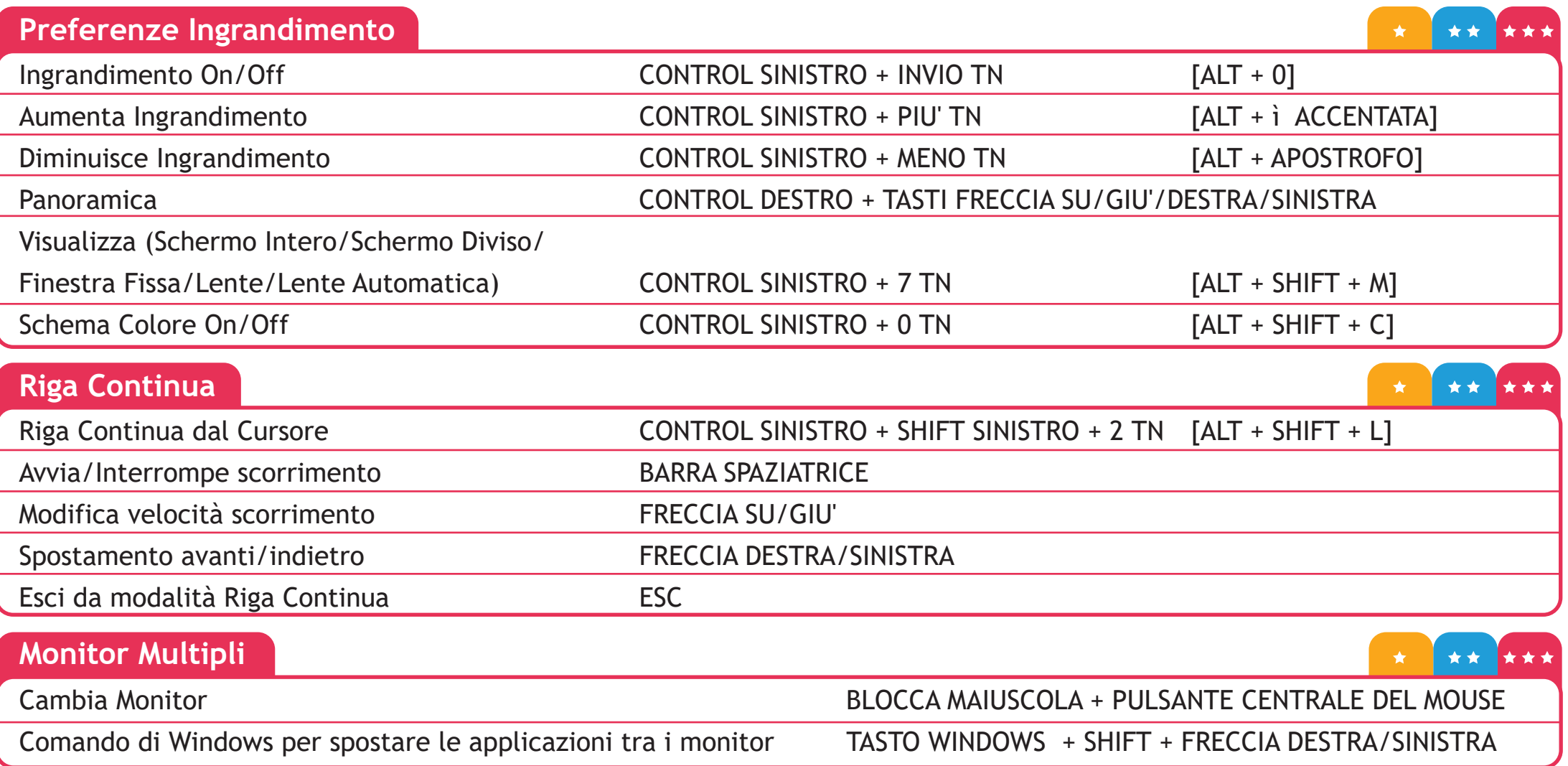

### **YourDolphin.com/SuperNova 2**

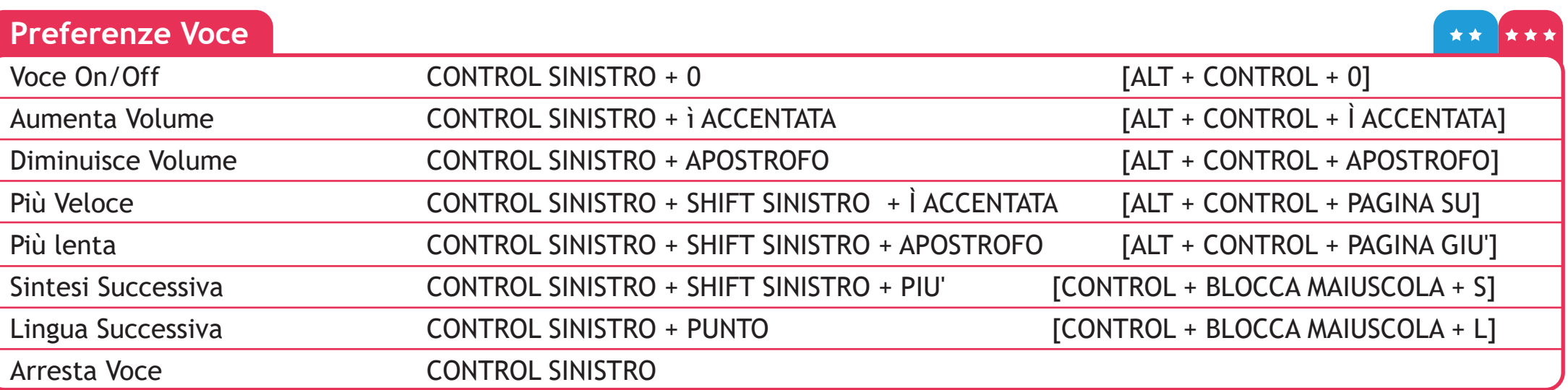

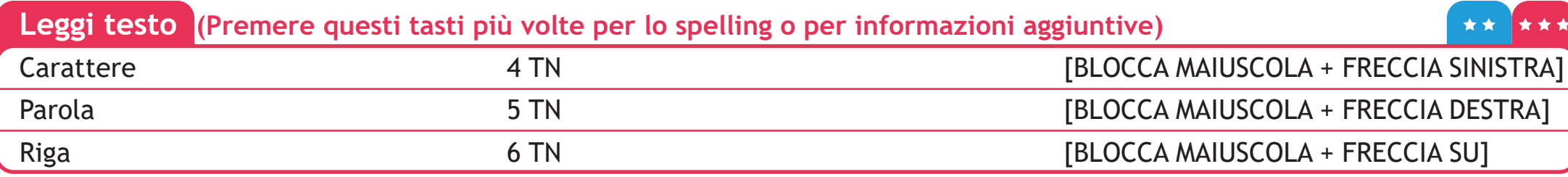

![](_page_3_Picture_84.jpeg)

![](_page_3_Picture_85.jpeg)

![](_page_4_Picture_71.jpeg)

![](_page_4_Picture_72.jpeg)

![](_page_4_Picture_73.jpeg)

# **Schermi Touch**

![](_page_4_Picture_74.jpeg)

# **YourDolphin.com/SuperNova 4**

#### **Cursore Dolphin 5**

Il Cursore Dolphin fornisce accesso da tastiera per le applicazioni che generalmente richiedono il mouse. I tasti per lo screen reader continuano ad essere disponibili quando il Cursore Dolphin è attivo. SuperNova attiva il Cursore Dolphin automaticamente nelle applicazioni come browser web, quando il cursore dell'applicazione è limitato o non disponibile. E' possibile modificare questo comportamento automatico dal Pannello di Controllo di SuperNova nella finestra di diaologo Voce > Opzioni Avanzate.

![](_page_5_Picture_76.jpeg)

![](_page_5_Picture_77.jpeg)

![](_page_5_Picture_78.jpeg)

Sono disponibili ulteriori tasti di scelta rapida per una miglior navigazione delle pagine web e altre applicazioni. Premere BLOCCA MAIUSCOLA + F1 dall'interno nell'applicazione per visualizzare la lista completa.

![](_page_6_Picture_71.jpeg)

![](_page_6_Picture_72.jpeg)

![](_page_6_Picture_73.jpeg)

I comandi braille sono assegnati ai pulsanti del display braille Braille e dipendono dalla marca e dal modello del display. Usare la modalità Descrivi Tasto per scoprire le funzioni del pulsante per il vostro display braille.

## **YourDolphin.com/SuperNova 6**

![](_page_7_Picture_1.jpeg)

Premere **BLOCCA MAIUSCOLA + F1** in qualsiasi applicazione (Word, Outlook ecc.) e l'Aiuto di SuperNova fornirà: suggerimenti di base, tasti rapidi utili per le applicazioni e per SuperNova.

Il sito Dolphin contiene anche utili video e tutorial per imparare ad usare il software. Visitate **www.YourDolphin.com/support**

![](_page_7_Picture_4.jpeg)

Per ulteriore assistenza, Dolphin ha dedicato un team di supporto per rispondere alle vostre domande inerenti SuperNova:

**UK & Resto del mondo**

**Tel: +44 (0)1905 754765 Email: support@yourdolphin.com** **Nord America**

**Tel: 1 888 519 4694**

**Email: supportus@yourdolphin.com**

![](_page_7_Picture_11.jpeg)

Se avete acquistato SuperNova da un distributore internazionale di Dolphin, potete contattarlo per ricevere assistenza. Visitate **www.YourDolphin.com/dealers** per trovare il distributore più vicino a voi.

#### **www.YourDolphin.com**

**7**